# **W**

# **QingKeV2 Microprocessor Debug Manual**

# **Overview**

QingKe V2 series microprocessor is a 32-bit general-purpose MCU microprocessor based on the standard RISC-V instruction set RV32I subset RV32E, with only 16 general-purpose registers, half of RV32I, and a more streamlined structure for deep embedded scenarios. V2 series supports standard RV32EC instruction extensions, in addition to custom XW extensions, Hardware Prologue/Epilogue (HPE), Vector Table Free (VTF), a more streamlined singlewire serial debug interface (SDI), and support for "WFE" instructions.

QingKe V2 series microprocessor supports online debugging. The debug module conforms to the RISC-V debug specification and enables online debugging of the microprocessor through a more streamlined single-wire debug interface. This manual will introduce in detail the debug transport protocol of the debug interface, the debug module and its operation method.

# **Chapter 1 Overview**

The simple block diagram of the debug system is shown in Figure 1-1 below. A debug module is designed inside the QingKe V2 microprocessor, and the debug module can implement functions such as halt, reset and resume of the microprocessor. It also accesses the General-purpose Registers (GPRs) and Control Status Registers (CSRs) inside the processor and memory or peripherals mapped to specific functions, etc. by means of abstract commands or Program Buffer.

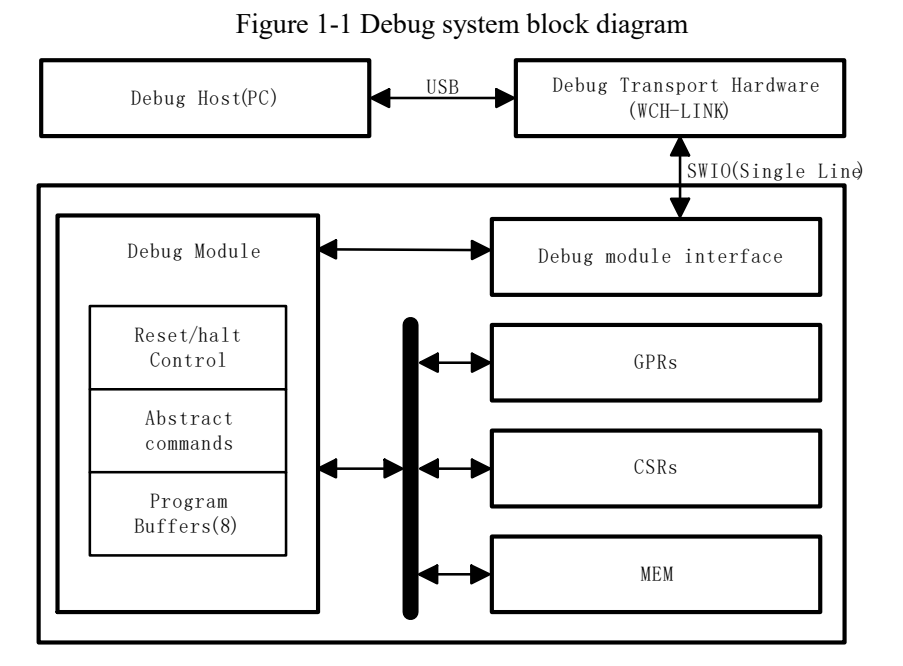

The debug module communicates with the debug transmission device through the single-wire debug interface. The debug transmission device is usually WCH-LINK, which uses USB communication with the debug host and communicates with the debug module through the single-wire interface to control and query the microprocessor status to achieve debug functions.

# **Chapter 2 Debug Transport Protocol**

The debug transmission device and the debug module communicate with each other using single-line transmission. The transmission protocol defines the packet format for accessing the relevant registers of the debug module, which is described in detail as follows.

# **2.1 Packet Format**

The debug module register operations need to be accessed in the following format, mainly including two packet types New Packet and Bypass Packet.

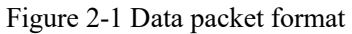

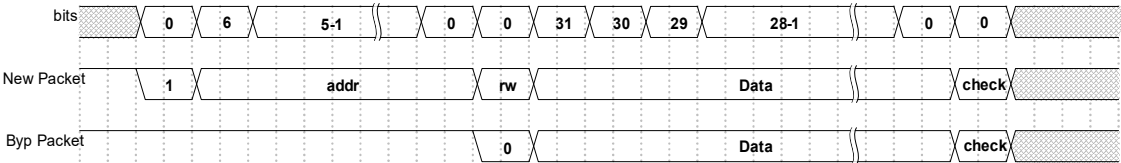

New Packet composition:

- (1) 1bit start bit, fixed as data 1.
- (2) 7bit address bit, set the access register address, MSB priority.
- (3) 1bit read/write control bit, 1 host write, 0 host read.
- (4) 32bit data, MSB priority.
- (5) 1bit even parity bit, this bit is optional data bit, if the stop character is sent directly after the last bit of the data bit, then no parity bit is transmitted.

Bypass Packet composition:

- (1) 1bit start bit, fixed as data 0.
- (2) 32bit data bits, MSB priority, read/write bits and register addresses are the same as the most recent New Packet transfer.
- (3) 1bit even parity bit, this bit is optional data bit, if the stop character is sent directly after the last bit of the data bit, then no parity bit is transmitted.

# **2.2 Bit Definition**

Due to the single-wire debug interface, there is only one data line, and the data bit, stop bit and reset signal are judged according to the level and duration. The bus is high when it is idle, and the reset signal can be generated when the bus low level lasts for a certain time.

The debugging interface supports two different speed modes with slightly different timings in different modes, as detailed below.

(1) Fast mode 1x

Let the clock period of the slave debug interface be T. The timing sequence in fast mode is shown in Figure 2-2 below.

- Stop bit: a sustained high level of 10T will generate a stop bit.
- Data 1: Low level time (T, 2T), high level time (T, 8T).
- Data 0: Low level time (4T, 32T), high level time (T, 8T).

#### Figure 2-2 Fast mode signal timing  $\cdot$ . T (10T,inf) (T,2T) (T,8T)  $(4T, 32T)$ .  $(T, 8T)$ Cloc Stop Bit Data 1 Data 0

(2) Normal mode 2x

Let the clock period of the slave debug interface be T. The timing in fast mode is shown in Figure 2-3 below, which is the default mode after reset.

- l Stop bit: a sustained high level of 18T will generate a stop bit.
- $\bullet$  Data 1: Low level time (T, 4T), high level time (T, 16T).
- Data 0: Low level time (6T, 64T), high level time (T, 16T)

Figure 2-3 Medium speed mode signal timing

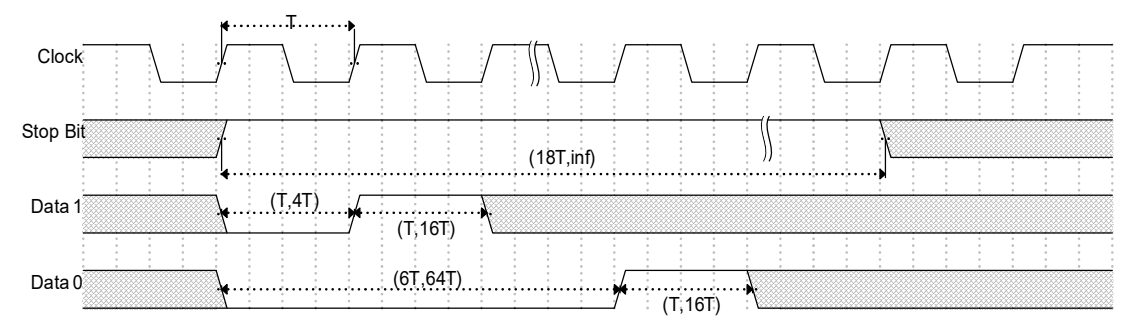

# **2.3 Debug Interface Registers**

The debug interface speed mode and enable are configured by the relevant registers, which are coded using 7-bit addresses as follows.

Table 2-1 Debug interface registers

| Name            | Access address | Description                   |
|-----------------|----------------|-------------------------------|
| <b>CPBR</b>     | 0x7C           | Capability Register           |
| <b>CFGR</b>     | 0x7D           | <b>Configuration Register</b> |
| <b>SHDWCFGR</b> | 0x7E           | Shadow Configuration Register |

The debug interface speed mode and enable are configured by the relevant registers, which are coded using 7-bit addresses as follows.

# **Capability Register (CPBR)**

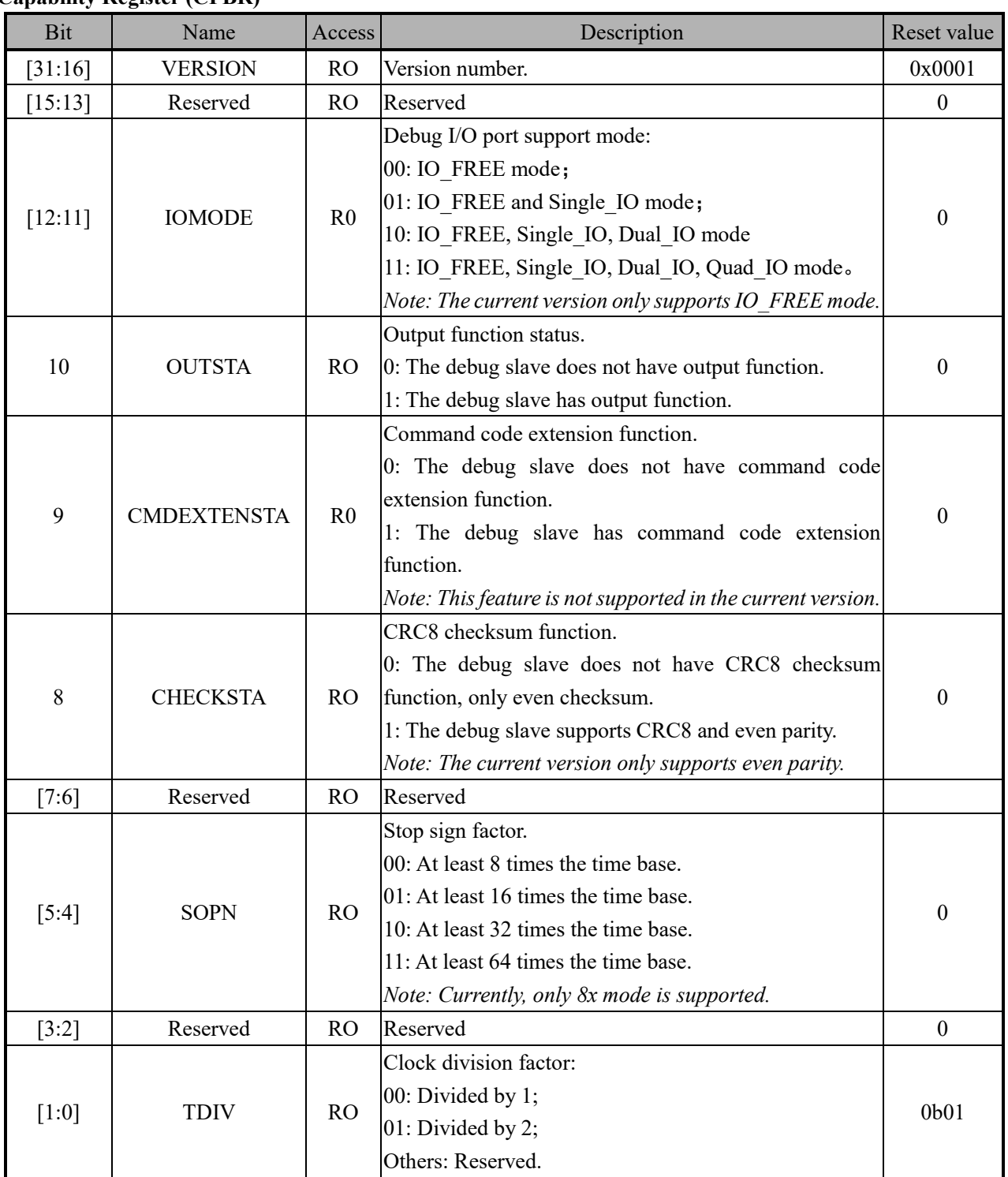

# **Configuration Register (CFGR)**

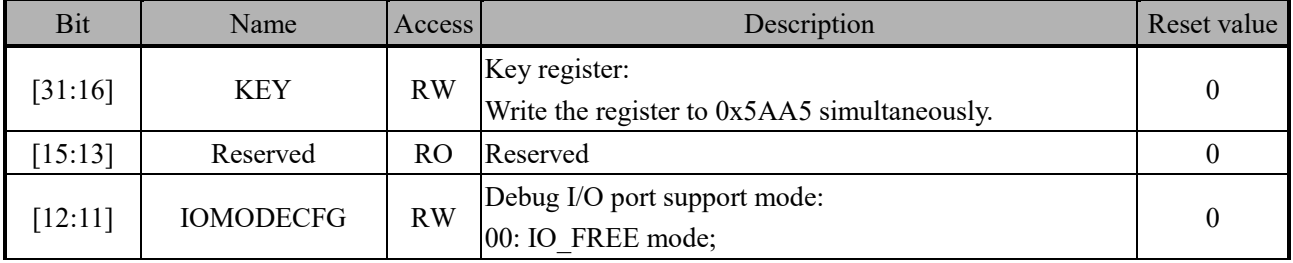

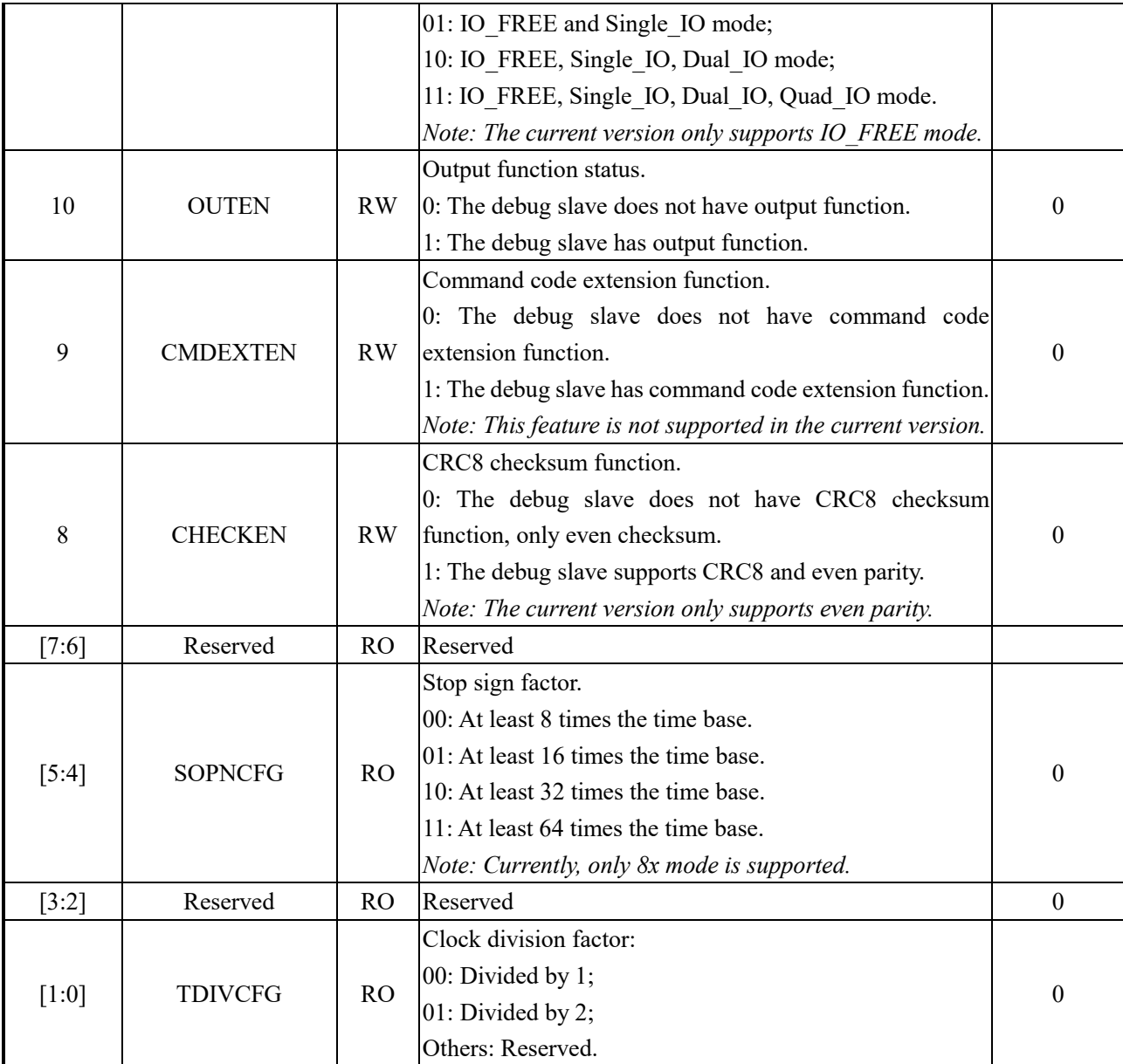

# **Shadow Configuration Register (SHDWCFGR)**

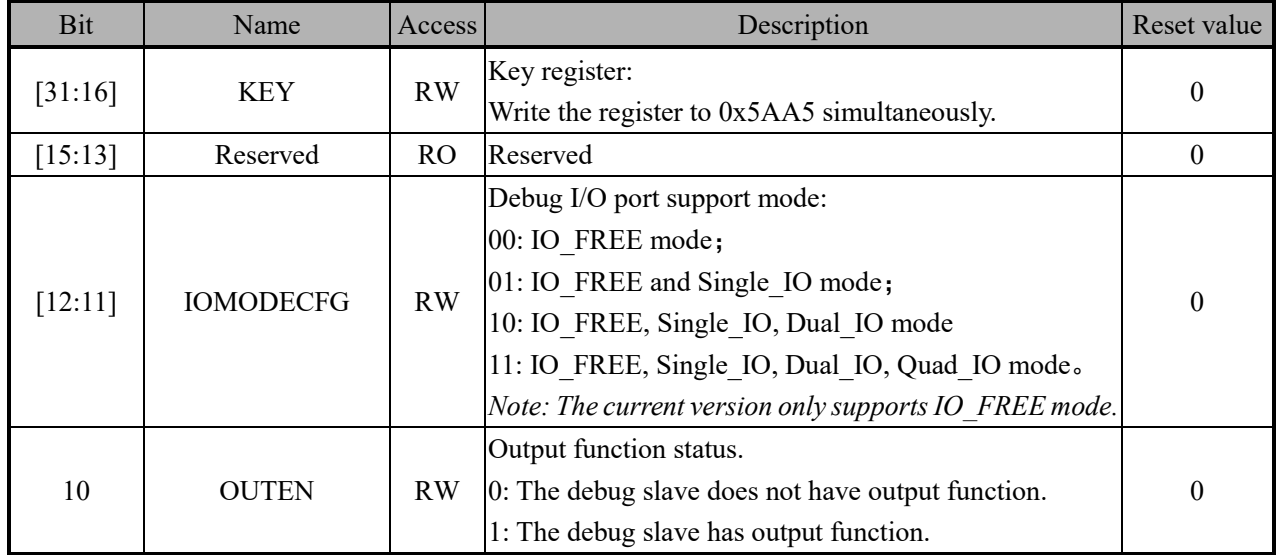

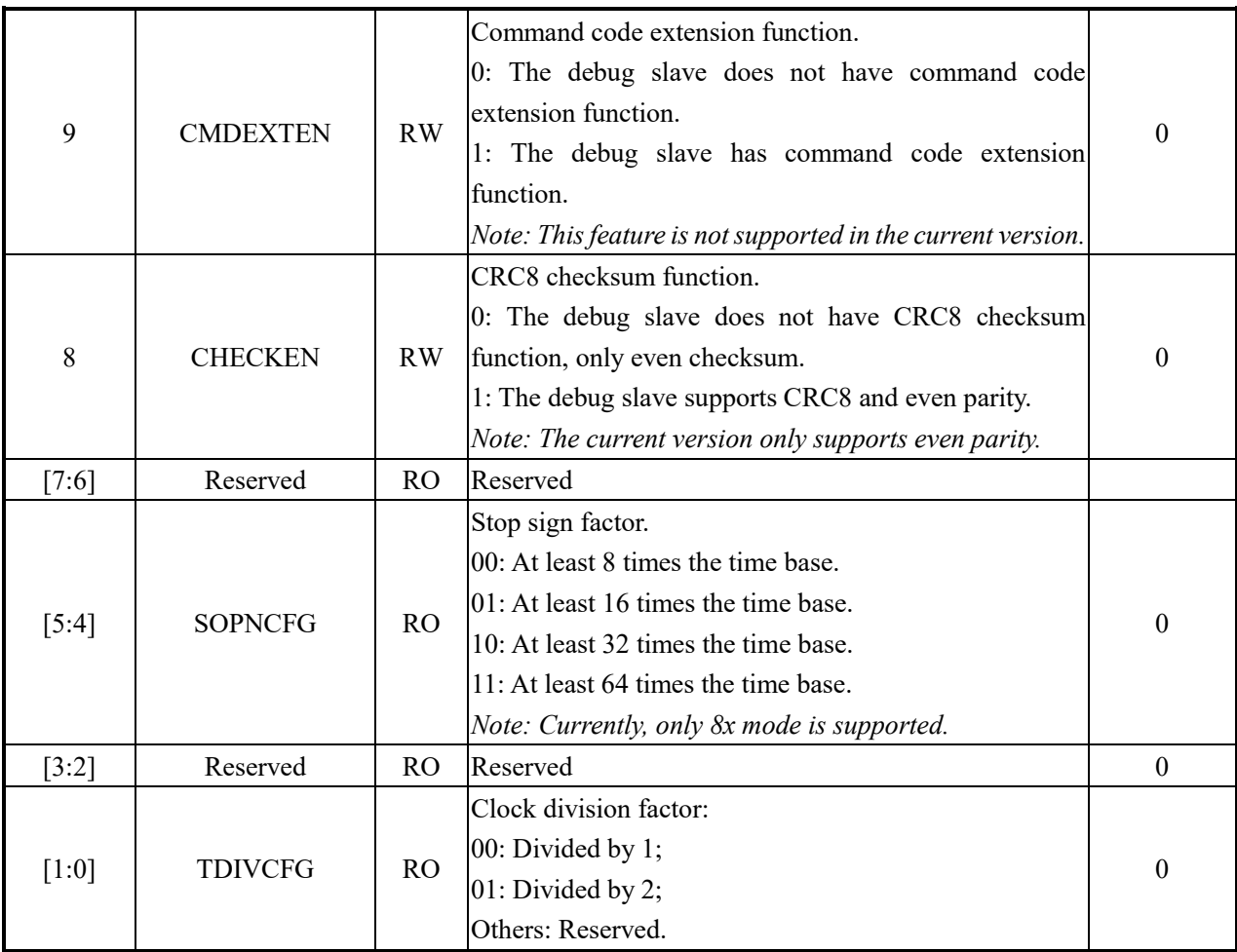

# **2.4 Configuration Examples**

The host can set the capability of the debug interface through the configuration register CFGR and the shadow configuration register SHDWCFGR in cooperation, and query whether it takes effect through the capability register CPBR. When setting, first set the corresponding bit of SHDWCFGR and then set the corresponding bit field of CFGR to set the corresponding configuration bit of the shadow configuration register to take effect, while other configuration bits remain unchanged. For example:

- (1) Enable slave output
	- 1. Set SHDWCFGR to 0x5AA50400 and enable the shadow configuration register output to position 1.
	- 2. Set CFGR to 0x5AA50400, update the shadow configuration register output enable bit to the configuration register, and leave the other bits of the configuration register unchanged.
- (2) Configure the time base crossover factor to 1 division
	- 1. set SHDWCFGR to 0x5AA50000 and set shadow configuration register TDIVCFG to 0b00.
	- 2. Set CFGR to 0x5AA50003, update the shadow configuration register TDIVCFG bit field to the configuration register, and leave the other bits in the configuration register unchanged.
- (3) Reset debug interface

In IO FREE mode, reset timing for the bus pull down more than 32 times the time base, and regardless of the mode, the bus pull down more than 256 times the time base, fixed can reset the debug interface. After reset, the speed is changed to two-division mode, i.e. normal mode 2x.

The debug interface clock may vary from hardware platform to hardware platform, for example, CH32V003 defaults to 3 divisions of the internal high-speed clock 24MHz for its clock, which is 8MHz.

# **Chapter 3 Debug Module**

QingKe V2 series microprocessors include a hardware debug module that supports complex debugging operations. When the microprocessor is halted, the debug module can access the microprocessor's GPRs, CSRs, Memory, external devices, etc. through abstract commands, program buffer deployment instructions, etc. The debug module can halt and resume the microprocessor's operation.

The debug module follows the RISC-V External Debug Support Version0.13.2 specification, detailed documentation can be downloaded from RISC-V International website.

# **3.1 Debug Module**

The debug module inside the microprocessor, capable of performing debug operations issued by the debug host, includes.

- Access to registers through the debug interface
- **•** Reset, halt and resume the microprocessor through the debug interface
- l Read and write memory, instruction registers and external devices through the debug interface
- Deploy multiple arbitrary instructions through the debug interface
- $\bullet$  Set software breakpoints through the debug interface
- Support abstract command auto-execution
- Support single-step debugging

The internal registers of the debug module use a 7-bit address code, and the following registers are implemented inside QingKe V2 series microprocessors.

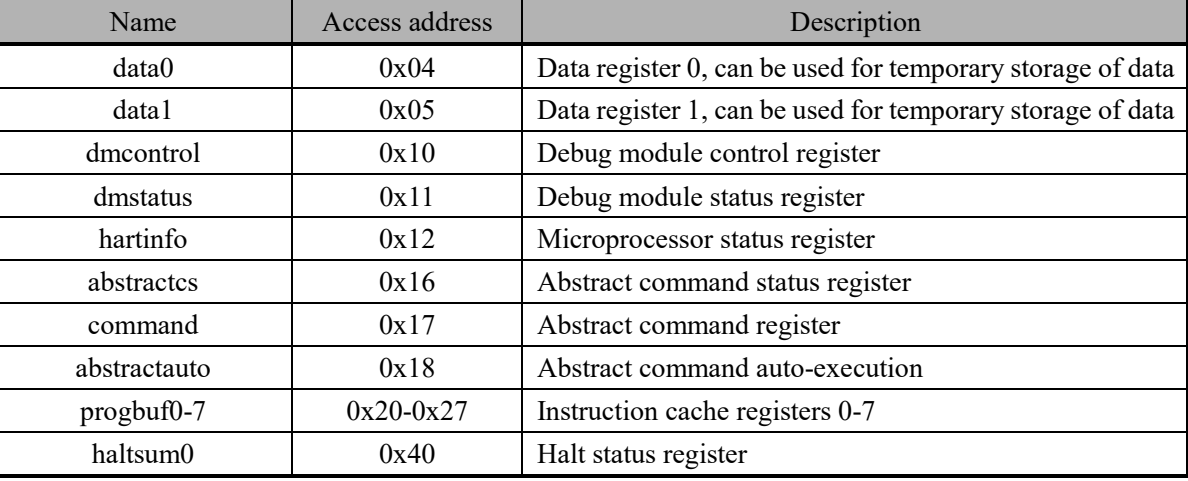

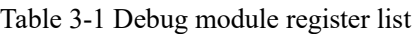

The debug host can control the microprocessor's halt, resume, reset, etc. by configuring the dmcontrol register. The RISC-V standard defines three types of abstract commands: access registers, fast access, and access memory. QingKe V2 microprocessor supports register (GPRs, CSRs, FPRs) access through abstract commands.

The debug module implements eight instruction cache registers progbuf0-7, and the debug host can cache multiple instructions (which can be compressed instructions) to the buffer, and can choose to continue to execute the instructions in the instruction cache registers after executing the abstract command or execute the cached instructions directly. It should be noted that if the instruction in progbufs is less than 32 bytes, the last instruction needs to be an "ebreak" or "c.ebreak" instruction, and if the instruction fills 32 bytes, the debug module

automatically adds an "ebreak" instruction. The debug host can access the abstract command and the instructions cached in the progbufs, and also the storage, peripherals, etc.

Each register is described in detail as follows.

# **Abstract Data 0 (data0)**

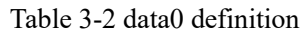

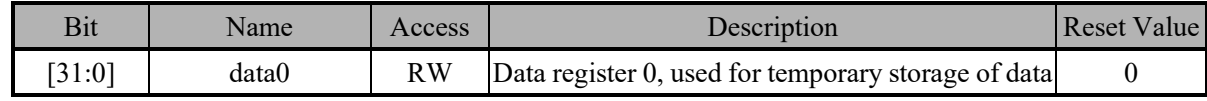

# **Abstract Data 1 (data1)**

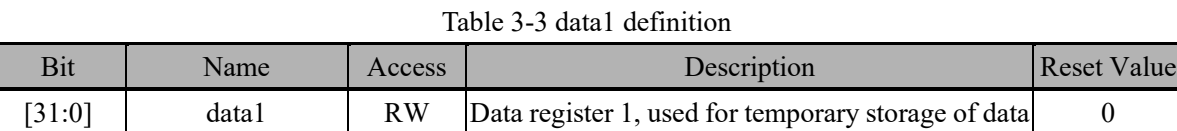

# **Debug Module Control (dmcontrol)**

This register controls the halt, reset, and resume of the microprocessor. Debug host write data to the corresponding field to achieve halt (haltreq), reset (ndmreset), resume (resumereq). You describe into the following.

| Bit           | Name         | Access                                                 | Description                                              | <b>Reset Value</b> |
|---------------|--------------|--------------------------------------------------------|----------------------------------------------------------|--------------------|
| 31            | haltreq      | W <sub>O</sub>                                         | 0: Clear the halt request                                |                    |
|               |              |                                                        | 1: Send a halt request                                   | 0                  |
|               |              |                                                        | 0: Invalid                                               |                    |
|               |              |                                                        | 1: Restore the current microprocessor                    |                    |
| 30            | resumereq    | W1                                                     | Note: Write 1 is valid and the hardware is cleared after | $\boldsymbol{0}$   |
|               |              |                                                        | the microprocessor is recovered                          |                    |
| 29            | Reserved     | RO.                                                    | Reserved                                                 |                    |
|               | ackhavereset | W1                                                     | 0: Invalid                                               |                    |
| 28            |              |                                                        | 1: Clear the haverest status bit of the microprocessor   | $\theta$           |
| [27:2]        | Reserved     | R <sub>O</sub>                                         | Reserved                                                 | 0                  |
|               |              |                                                        | 0: Clear reset                                           | $\theta$           |
| ndmreset      | RW           | 1: Reset the entire system other than the debug module |                                                          |                    |
| dmactive<br>0 |              |                                                        | 0: Reset debug module                                    |                    |
|               | RW           | 1: Debug module works properly                         | 0                                                        |                    |

Table 3-4 dmcontrol definition

# **Debug Module Status (dmstatus)**

This register is used to indicate the status of the debug module and is a read-only register with the following description of each bit.

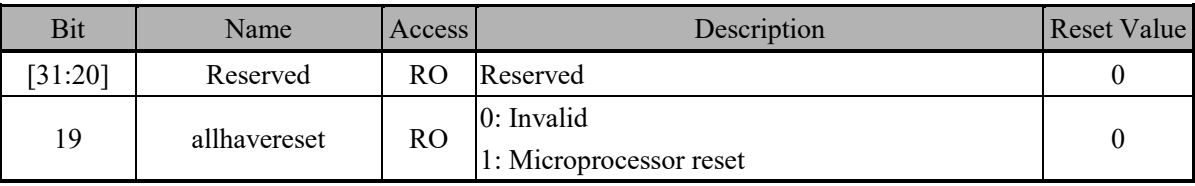

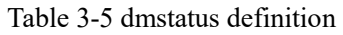

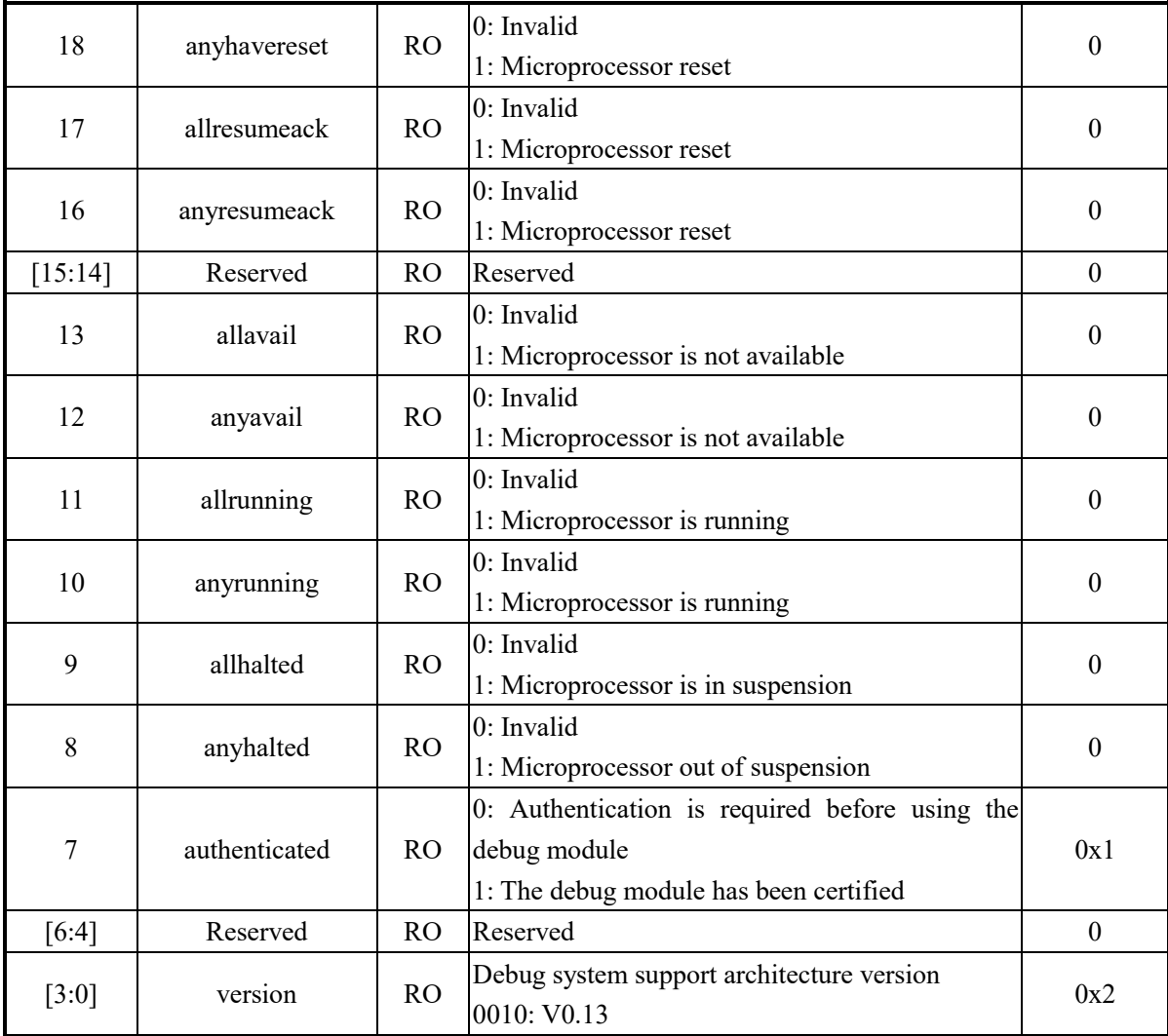

# **Hart Info (hartinfo)**

This register is used to provide information about the microprocessor to the debug host and is a read-only register with each bit described as follows.

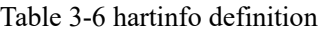

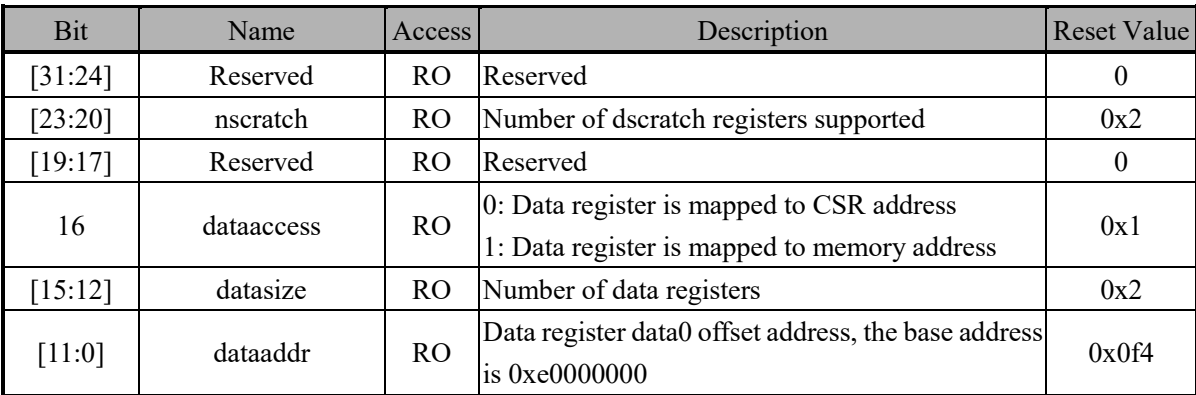

#### **Abstract Control and Status (abstractcs)**

This register is used to indicate the execution of the abstract command. The debug host can read this register to know whether the last abstract command is executed or not, and can check whether an error is generated during the execution of the abstract command and the type of the error, which is described in detail as follows.

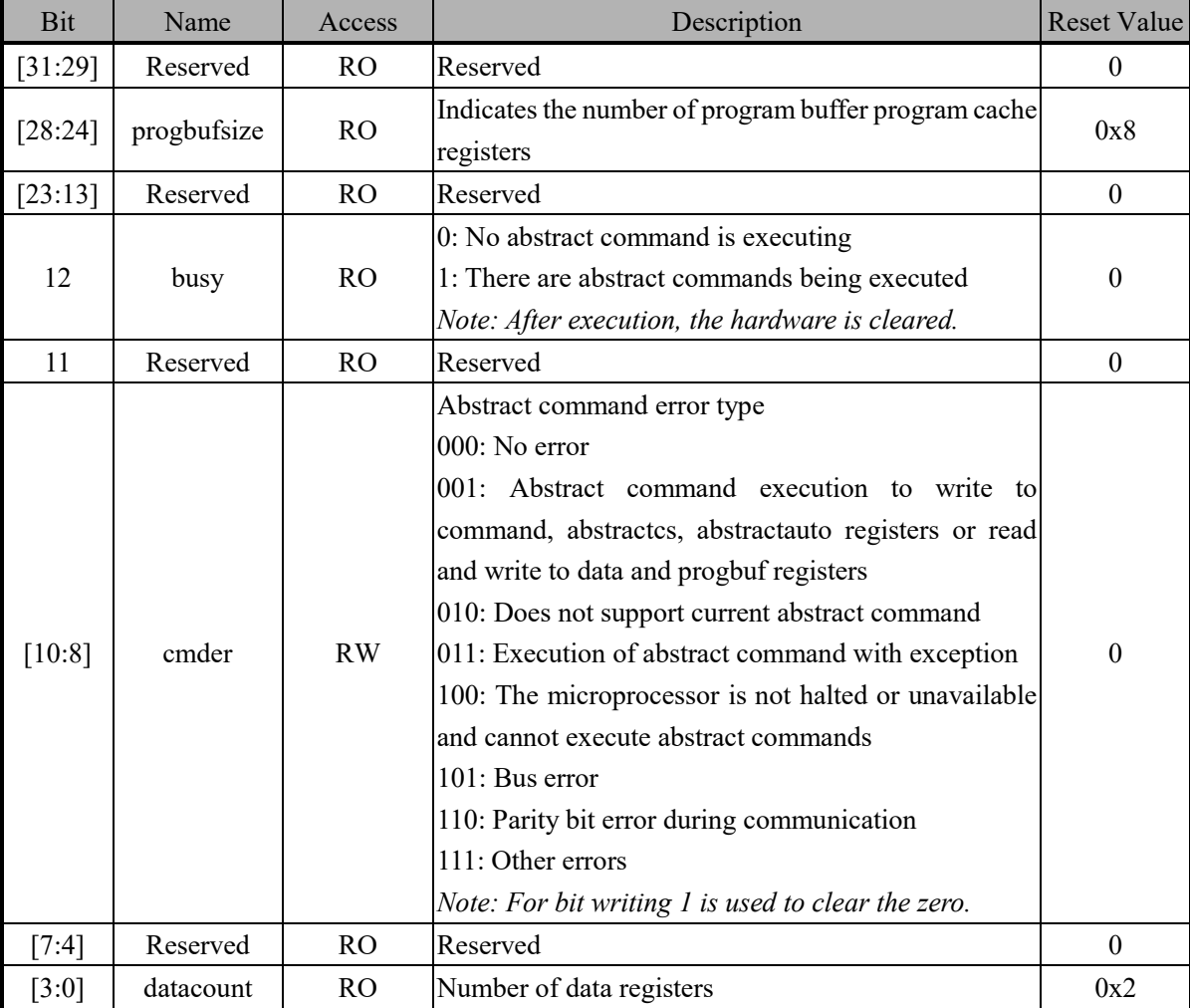

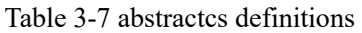

# **Abstract Command (command)**

The debug host can access the GPRs, FPRs, and CSRs registers inside the microprocessor by writing different configuration values in the abstract command registers.

When accessing the registers, the command register bits are defined as follows.

| Bit     | Name     | Access    | Description                                                                                                    | <b>Reset Value</b> |
|---------|----------|-----------|----------------------------------------------------------------------------------------------------|--------------------|
| [31:24] | cmdtype  | <b>WO</b> | Abstract command type<br>0: Access register<br>1: Quick access (not supported)<br>2: Access to memory (not supported) |                    |
| 23      | Reserved | WО        | Reserved                                                                                                    |                    |
| [22:20] | aarsize  | <b>WO</b> | Access register data bit width<br>000: 8-bit                                                                          |                    |

Table 3-8 Definition of command when accessing registers

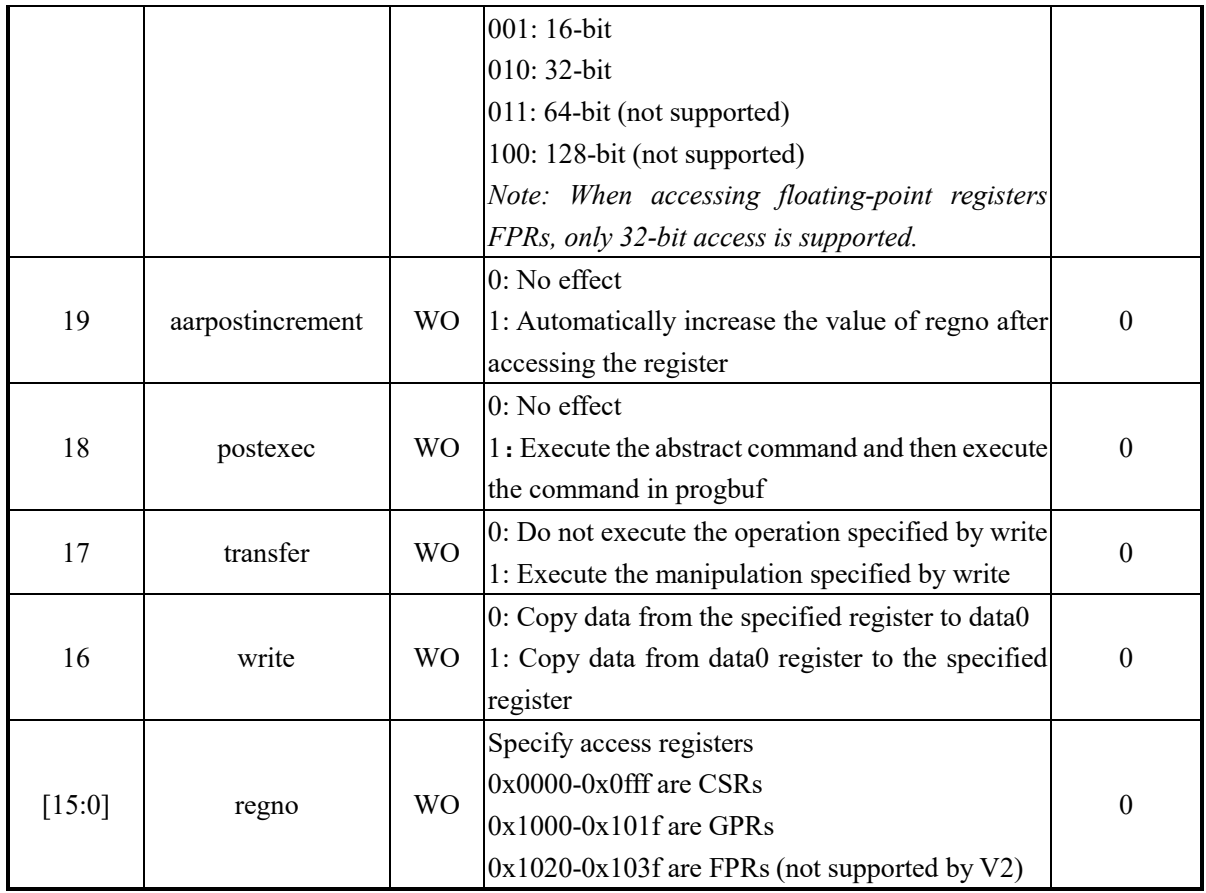

# **Abstract Command Autoexec (abstractauto)**

This register is used to configure the debug module so that the abstract command can be executed again when reading and writing to the progbufx and datax of the debug module, which is described as follows.

| <b>Bit</b> | Name            | Access    | Description                                                                                                    | <b>Reset Value</b> |
|------------|-----------------|-----------|----------------------------------------------------------------------------------------------------|--------------------|
| [31:16]    | autoexecprogbuf | <b>RW</b> | If a position 1, the corresponding read or write to<br>progbufx register will cause the abstract command in<br>the command register to be executed again.<br>Note: V2 series design 8 progbuf, corresponding to<br><i>bits</i> $[23:16]$ .     | 0                  |
| [15:12]    | Reserved        | RO.       | Reserved                                                                                                    | 0                  |
| $[11:0]$   | autoexecdata    | <b>RW</b> | If a position 1, the corresponding read or write to<br>datax register will cause the abstract command in the<br>command register to be executed again.<br>data<br>V2 series design 2<br>Note:<br>registers,<br>corresponding to bits $[1:0]$ . | 0                  |

Table 3-9 abstractauto definition

# **Program Buffer X (progbufx)**

This register is used to store any instruction, deploy the corresponding operation, including 8, need to pay attention to the last execution needs to be "ebreak" or "c.ebreak".

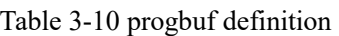

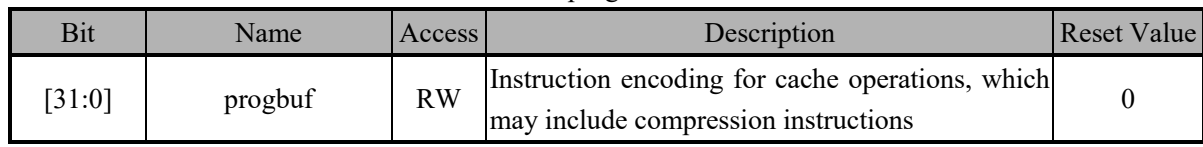

# **Halt Summary 0 (haltsum0)**

This register is used to indicate whether the microprocessor is halted or not. Each bit indicates the halted status of a microprocessor, and when there is only one core, only the lowest bit of this register is used to indicate it.

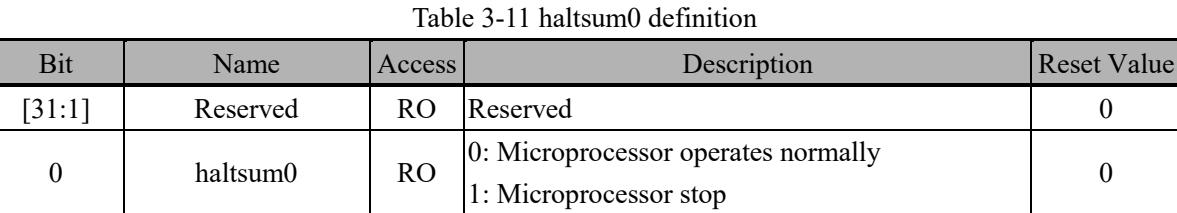

In addition to the above-mentioned registers of the debug module, the debug function also involves some CSR registers, mainly the debug control and status register dcsr and the debug instruction pointer dpc, which are described in detail as follows.

# **Debug Control and Status (dcsr)**

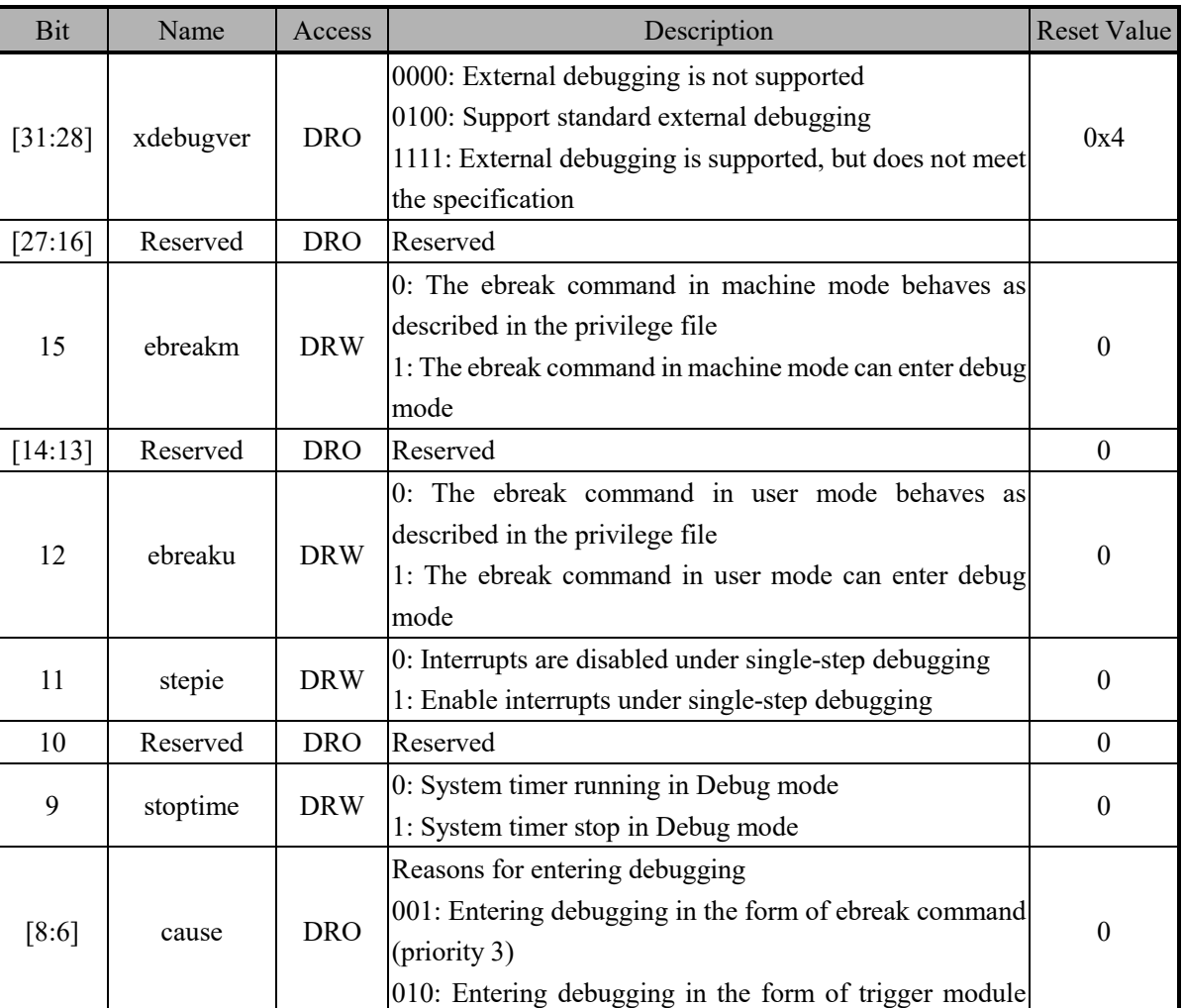

#### Table 3-12 dcsr definition

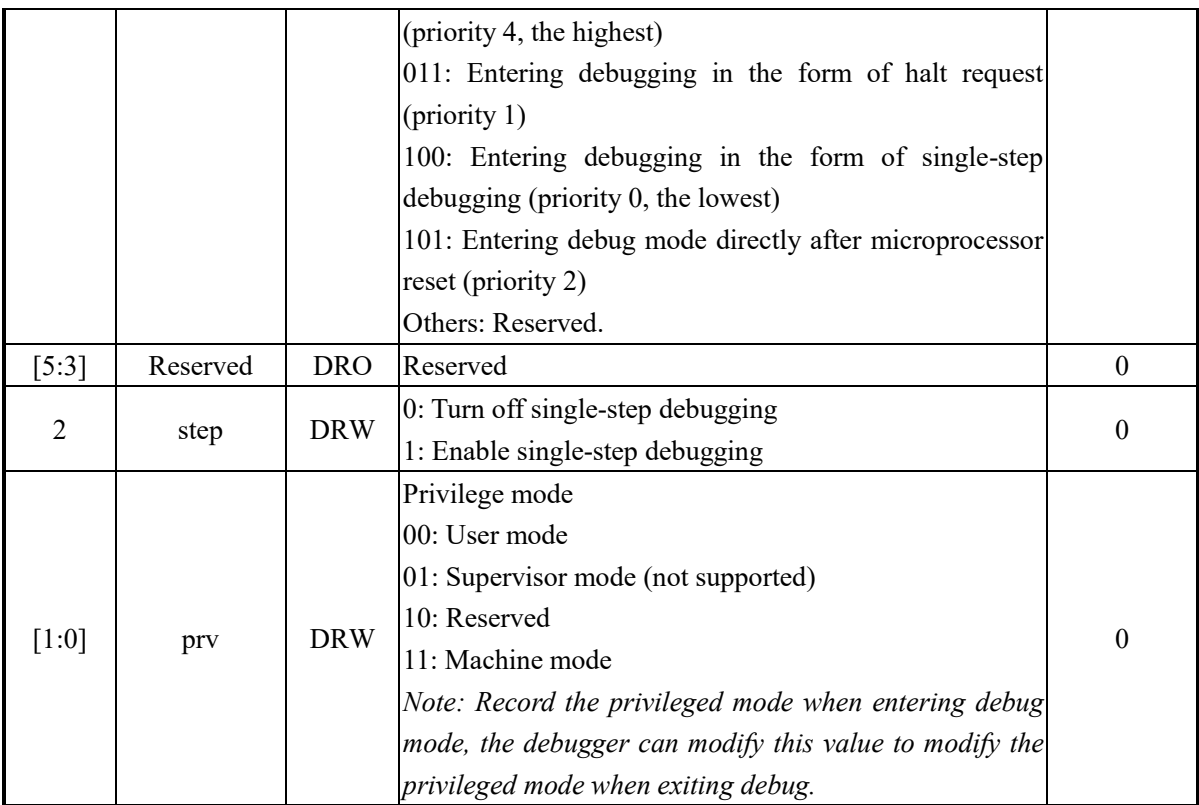

#### **Debug PC (dpc)**

This register is used to store the address of the next instruction to be executed after the microprocessor enters debug mode, and its value is updated with different rules depending on the reason for entering debug. dpc register is described in detail as follows.

Table 3-13 dpc definitions

| Bit    | Name | <b>Access</b> | Description                   | alue.<br><b>Reset</b> |
|--------|------|---------------|-------------------------------|-----------------------|
| .31:01 | dpc  | DRW           | $\sqrt{ }$<br>Command Address |                       |

The rules for updating the registers are shown in the following table.

Table 3-14 dpc update rules

| Enter the debug method | dpc Update rules                                                       |  |  |
|------------------------|------------------------------------------------------------------------|--|--|
| ebreak                 | Address of the Ebreak instruction                                      |  |  |
| single step            | Instruction address of the next instruction of the current instruction |  |  |
| trigger module         | Temporarily not supported                                              |  |  |
| halt request           | Address of the next instruction to be executed when entering Debug     |  |  |

# **3.2 Operation Examples**

#### **Halt Microprocessor**

This process is used to halt the microprocessor and proceeds as follows.

Table 3-15 Microprocessor suspension process

| Debug register address | R/W | √alue      | Description                          |
|------------------------|-----|------------|--------------------------------------|
| Dmcontrol(0x10)        | W-  | 0x80000001 | Make the debug module work properly. |

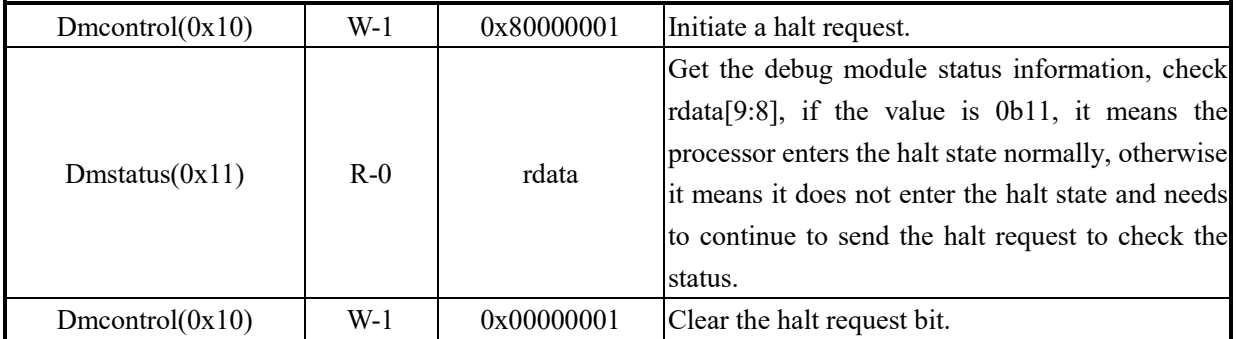

# **Resume Microprocessor**

This process is used to resume a microprocessor that is in suspension, and the steps are as follows.

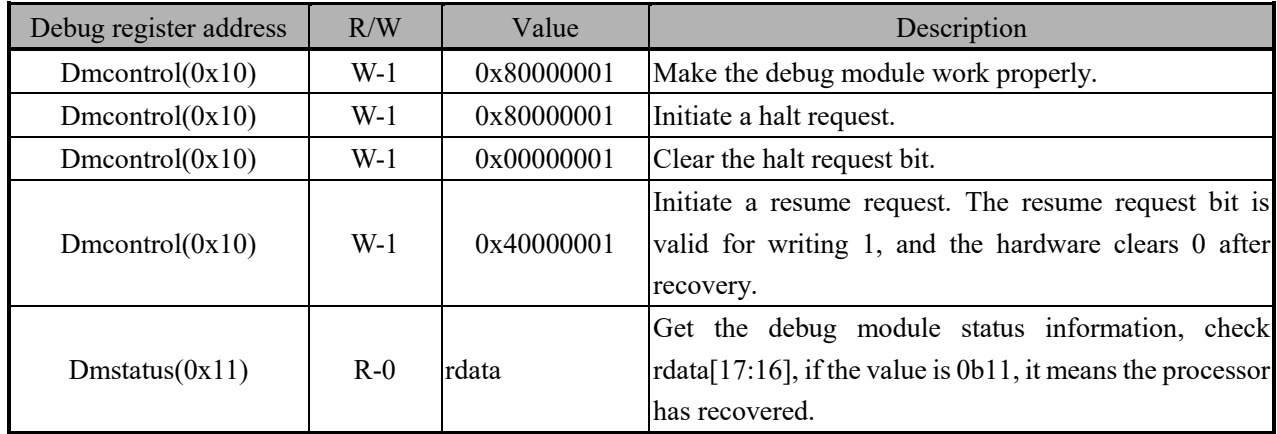

Table 3-16 Microprocessor resume process

# **Reset Microprocessor**

This process is used to reset the microprocessor, after which the microprocessor can either enter halt mode again or start running again, as follows.

(1) Microprocessor re-runs after reset

| Debug register address | R/W   | Value      | Description                                                                                                    |
|------------------------|-------|------------|----------------------------------------------------------------------------------------------------|
| Dmcontrol(0x10)        | $W-1$ | 0x80000001 | Make the debug module work properly.                                                                                                    |
| Dmcontrol(0x10)        | $W-1$ | 0x80000001 | Initiate a halt request.                                                                                                    |
| Dmcontrol(0x10)        | $W-1$ | 0x00000001 | Clear the halt request bit.                                                                                                    |
| Dmcontrol(0x10)        | $W-1$ | 0x00000003 | Initiate a core reset request.                                                                                                    |
| Dmstatus(0x11)         | $R-0$ | rdata      | Get the debug module status information, check<br>rdata[19:18], if the value is 0b11, it means the processor<br>has been reset, otherwise the reset failed.                     |
| Dmcontrol(0x10)        | $W-1$ | 0x00000001 | Clear the reset signal.                                                                                                    |
| Dmcontrol(0x10)        | $W-1$ | 0x10000001 | Clear the reset status signal, this bit is valid for write 1<br>and read constant 0.                                                                                            |
| Dmstatus(0x11)         | $R-0$ | rdata      | Get the debug module status information, check<br>rdata[19:18], if the value is 0b00, it means the processor<br>reset status has been cleared, otherwise the clearing<br>fails. |

Table 3-17 Microprocessor reset and run process

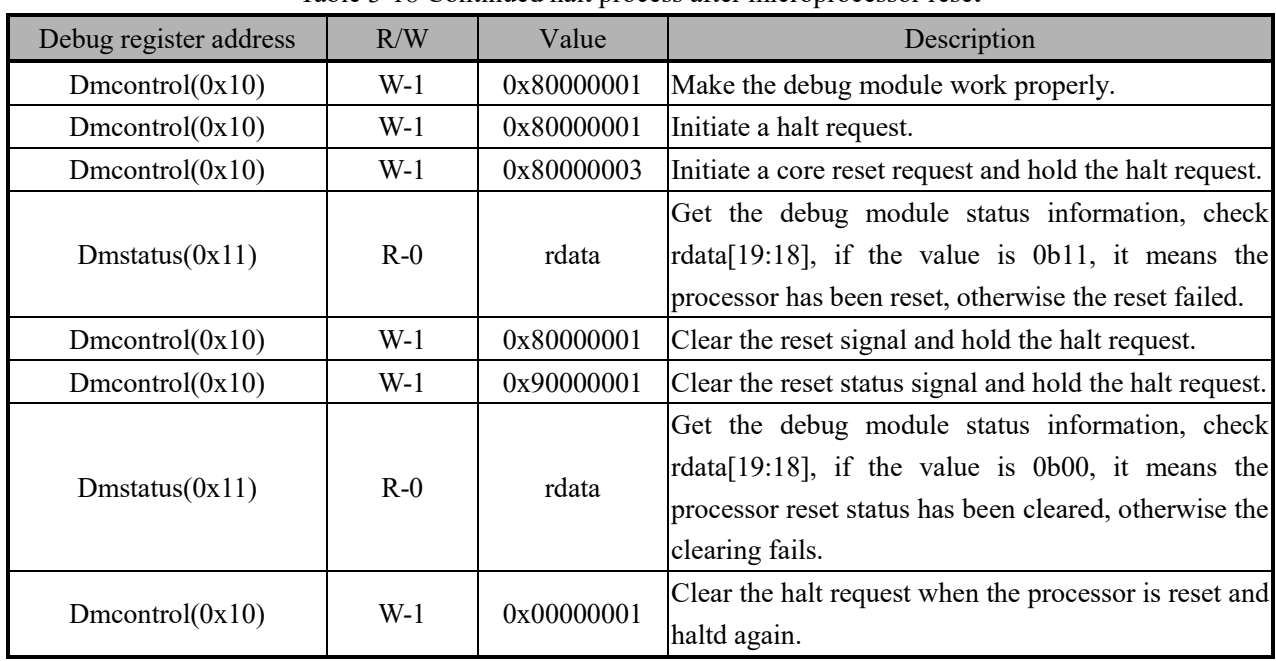

# (2) Microprocessor halted immediately after reset

Table 3-18 Continued halt process after microprocessor reset

# **Reset Debug module**

This process resets only the debug module, as detailed below.

Table 3-19 Debug module reset process

| Debug register address   | R/W   | Value                                  | Description                                               |
|--------------------------|-------|----------------------------------------|-----------------------------------------------------------|
|                          |       |                                        |                                                           |
| Dmcontrol(0x10)          | $W-1$ | 0x80000001                             | Make the debug module work properly.                      |
| Dmcontrol(0x10)          | $W-1$ | 0x80000001                             | Initiate a halt request.                                  |
| Dmcontrol(0x10)          | $W-1$ | 0x00000001                             | Clear the halt request.                                   |
| Dmcontrol(0x10)          | $W-1$ | 0x00000003                             | Write command.                                            |
| Dmcontrol(0x10)          | $R-0$ | rdata                                  | Check if rdata is the value written in the previous step. |
| Dmcontrol(0x10)          | $W-1$ | 0x00000002                             | Write the debug module reset command.                     |
| $R-0$<br>Dmcontrol(0x10) |       |                                        | Check whether rdata[1] is 0b0, if it is, the reset is     |
|                          | rdata | successful, otherwise the reset fails. |                                                           |

# **Read/write General-purpose Registers (GPR)**

The abstract command supports reading and writing to the general-purpose registers of the microprocessor, and the detailed process is as follows.

(1) Read GPR, take x6 as an example

| Debug register address | R/W   | Value      | Description                          |
|------------------------|-------|------------|--------------------------------------|
| Dmcontrol(0x10)        | W-1   | 0x80000001 | Make the debug module work properly. |
| Dmcontrol(0x10)        | W-1   | 0x80000001 | Initiate a halt request.             |
| Dmcontrol(0x10)        | W-1   | 0x00000001 | Clear the halt request.              |
| Data $0(0x04)$         | $W-1$ | 0x00000000 | Clear the Data0 register.            |

Table 3-20 Read GPR process

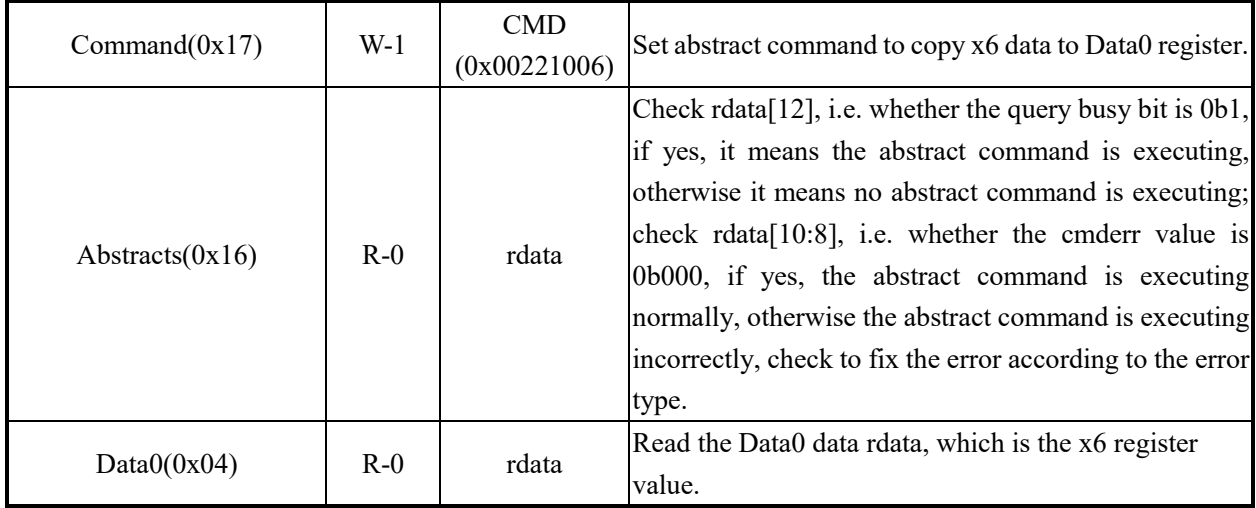

# (2) Write GPR, take x6 as an example

#### Table 3-21 Writing GPR process

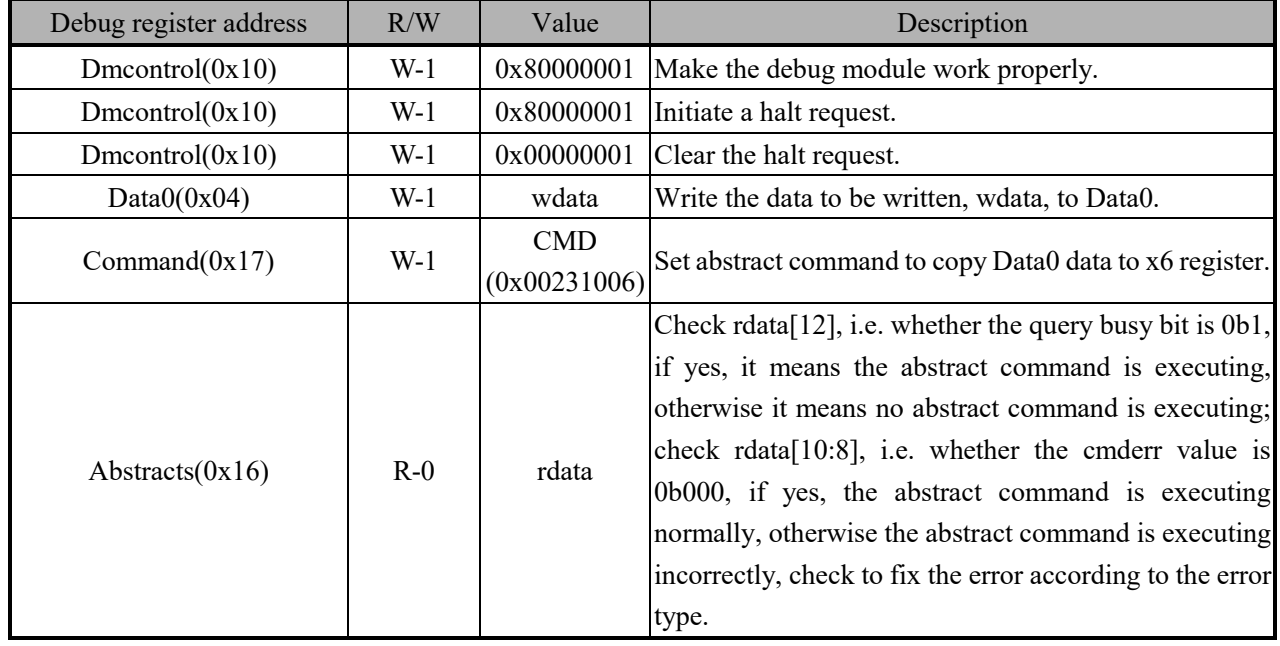

# **Read/write Control and Status Registers (CSR)**

The abstract command also supports reading and writing to the microprocessor's control and status registers, with the following detailed process.

(1) Read CSR, take mepc for example, its CSR address is 0x341

| Debug register address | R/W   | Value      | Description                                      |
|------------------------|-------|------------|--------------------------------------------------|
| Dmcontrol(0x10)        | W-1   | 0x80000001 | Make the debug module work properly.             |
| Dmcontrol(0x10)        | W-1   | 0x80000001 | Initiate a halt request.                         |
| Dmcontrol(0x10)        | W-1   | 0x00000001 | Clear the halt request.                          |
| Data $0(0x04)$         | W-1   | 0x00000000 | Clear the Data0 register.                        |
| Command $(0x17)$       | $W-1$ | <b>CMD</b> | Set the abstract command to copy the data in CSR |
|                        |       |            | $(0x00220341)$ $(0x341)$ to Data0 register.      |

Table 3-22 Read CSR process

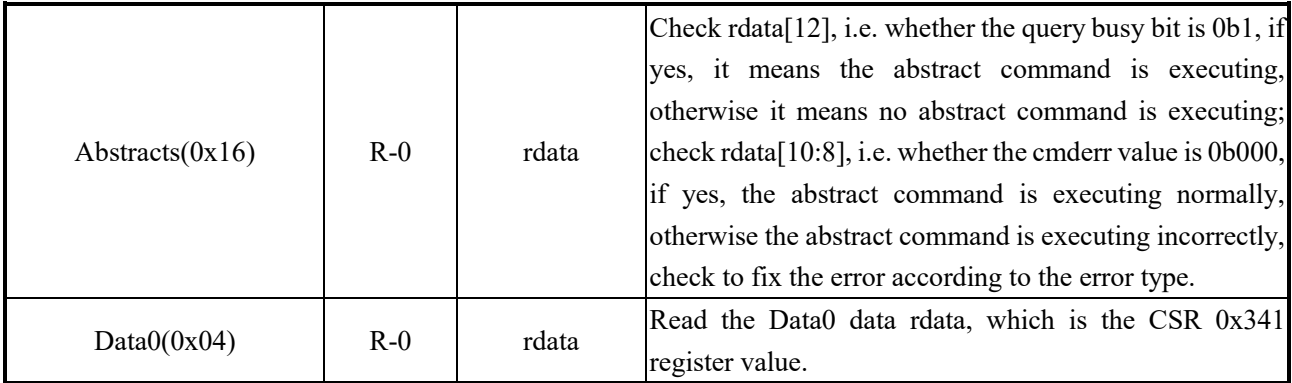

(2) Write CSR, take mepc as an example, its CSR address is 0x341

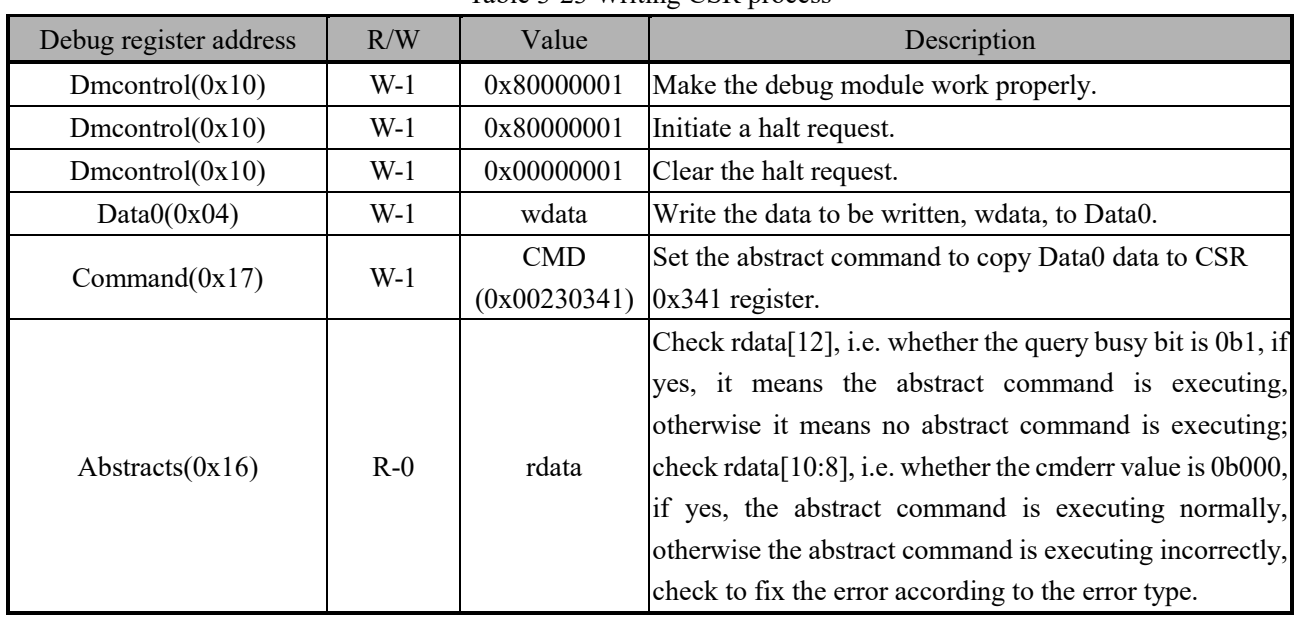

#### Table 3-23 Writing CSR process

# **Read/write Memory**

V2 microprocessor debug module abstract command only supports the register access mode, solid for a memory address to read and write the way to use the abstract command and pre-set progbufx instructions, read and write. Note that when there are 8 progbufx, which can store a total of 32B bytes of instructions, when less than 32B, the last instruction is required to be an "ebreak" instruction, and when 32B is stored, the module automatically adds the "ebreak" instruction at the end. "instruction, when the specific following.

(1) Memory reading

For FLASH, RAM, MCU peripheral registers, etc., all can be read using memory read mode, taking address 0x20000000 as an example.

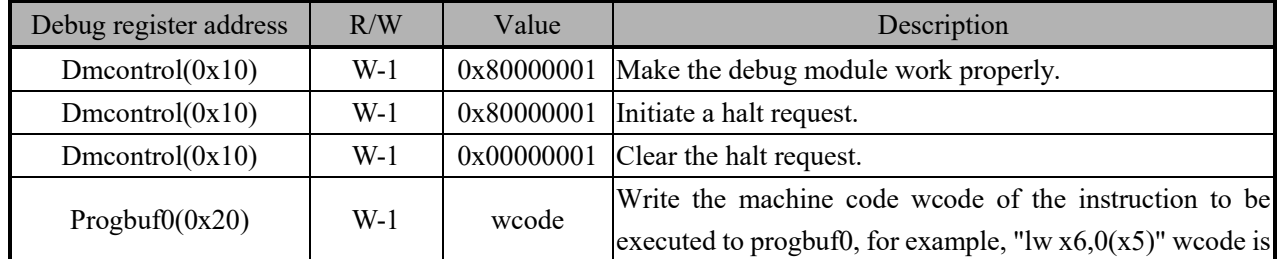

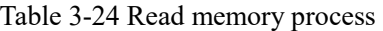

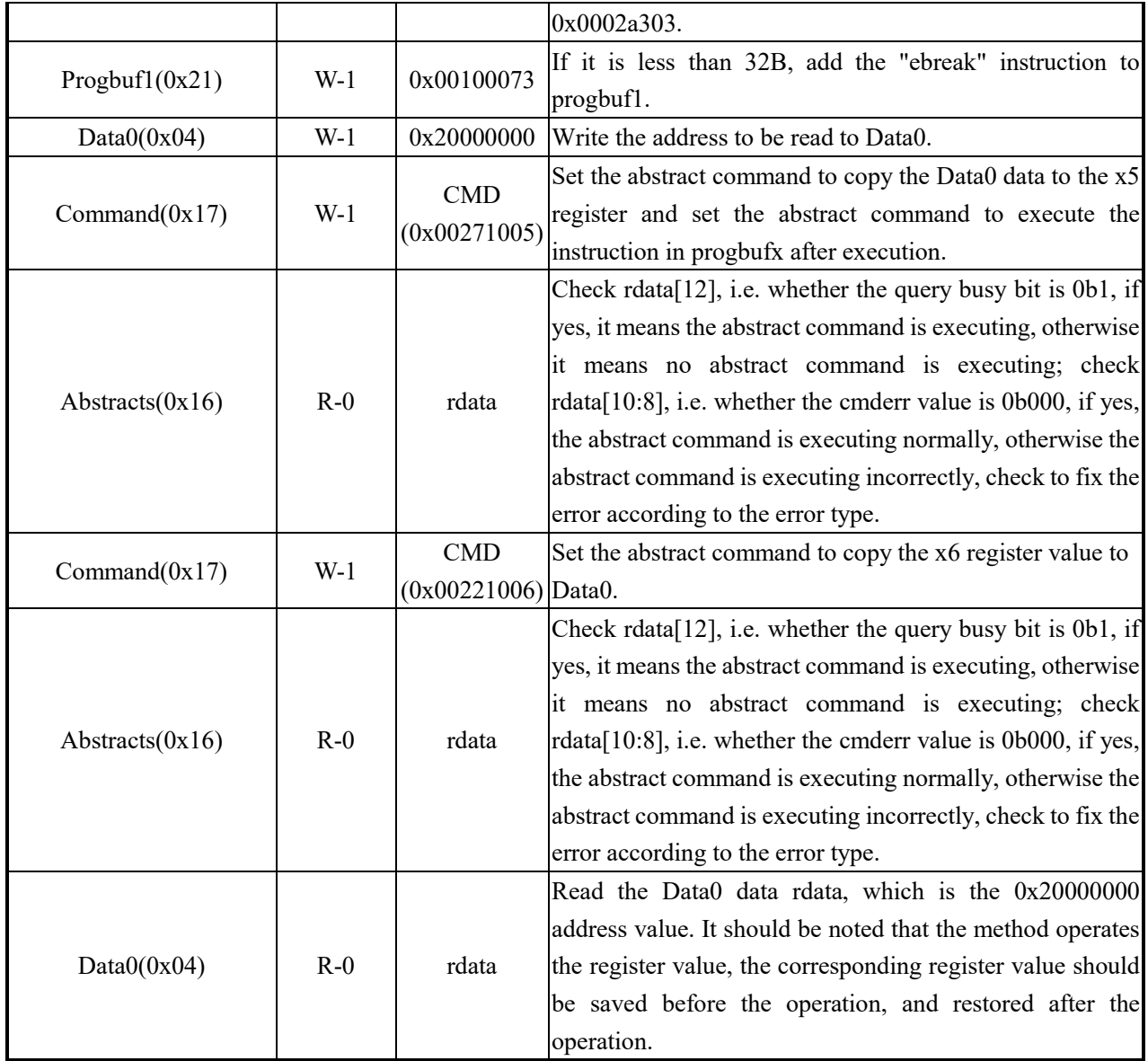

(2) Memory writing

For RAM, MCU peripheral registers, etc. can be written directly according to the following process. For FLASH writing, it is necessary to program its registers in accordance with the FLASH controller requirements of different chips by step.

| Debug register address | R/W   | Value      | Description                                                                                                    |
|------------------------|-------|------------|----------------------------------------------------------------------------------------------------|
| Dmcontrol(0x10)        | $W-1$ | 0x80000001 | Make the debug module work properly.                                                                                         |
| Dmcontrol(0x10)        | $W-1$ | 0x80000001 | Initiate a halt request.                                                                                                    |
| Dmcontrol(0x10)        | $W-1$ | 0x00000001 | Clear the halt request.                                                                                                    |
| Program0(0x20)         | $W-1$ | wcode      | Write the machine code wcode of the instruction to be<br>executed to progbuf0, e.g. "sw $x7,0(x5)$ " wcode is<br>0x0072a023. |
| Program(0x21)          | $W-1$ | 0x00100073 | If it is less than 32B, add the "ebreak" instruction to<br>progbuf1.                                                         |

Table 3-25 Write memory process

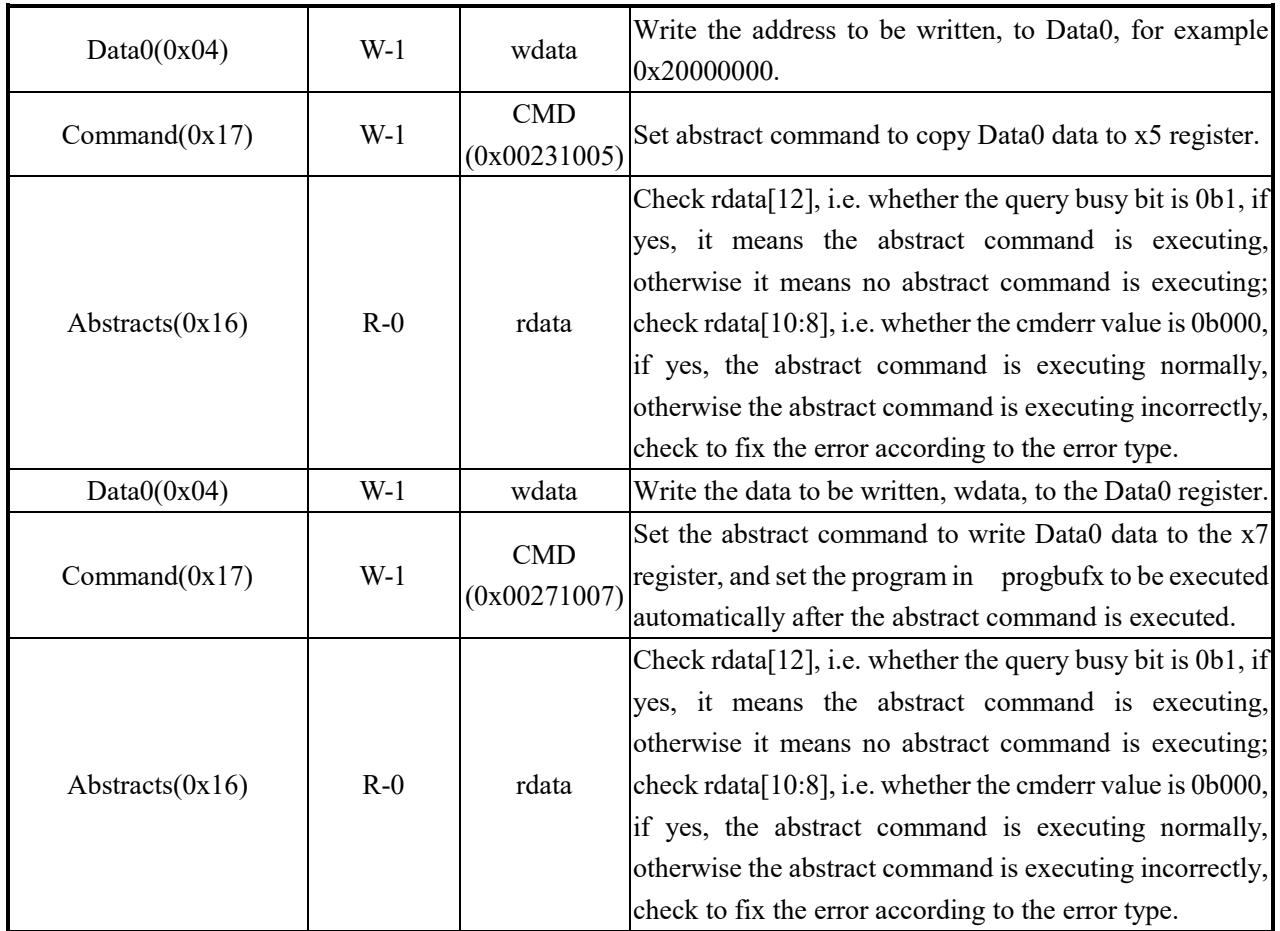

# **Single-step Execution**

By setting the status and control registers under debug, single-step execution in debug mode can be realized and whether interrupts are enabled under single-step can be controlled, as detailed below.

| Debug register address | R/W   | Value      | Description                                                                                                    |
|------------------------|-------|------------|----------------------------------------------------------------------------------------------------|
| Dmcontrol(0x10)        | W-1   | 0x80000001 | Make the debug module work properly.                                                                                                    |
| Dmcontrol(0x10)        | W-1   | 0x80000001 | Initiate a halt request.                                                                                                    |
| Dmcontrol(0x10)        | W-1   | 0x00000001 | Clear the halt request.                                                                                                    |
| Data $0(0x04)$         | $W-1$ | 0x00008007 | Write the DCSR register value to be written to the Data0<br>here set dcsr.breakm=1, dcsr.stepie=0,<br>register,<br>$ dcsr.step=1$ , $dcsr.prv=3$ to enable the machine mode to<br>execute ebreak into debug, single step under the interrupt<br>is prohibited, set single step execution.                                                                        |
| Command $(0x17)$       | W-1   | 0x002307b0 | Copy the data in Data0 to DCSR register.                                                                                                    |
| Abstracts $(0x16)$     | $R-0$ | rdata      | Check rdata[12], i.e. whether the query busy bit is 0b1, if<br>yes, it means the abstract command is executing,<br>otherwise it means no abstract command is executing;<br>check rdata [ $10:8$ ], i.e. whether the cmderr value is $0b000$ ,<br>if yes, the abstract command is executing normally,<br>otherwise the abstract command is executing incorrectly, |

Table 3-26 Single-step execution process

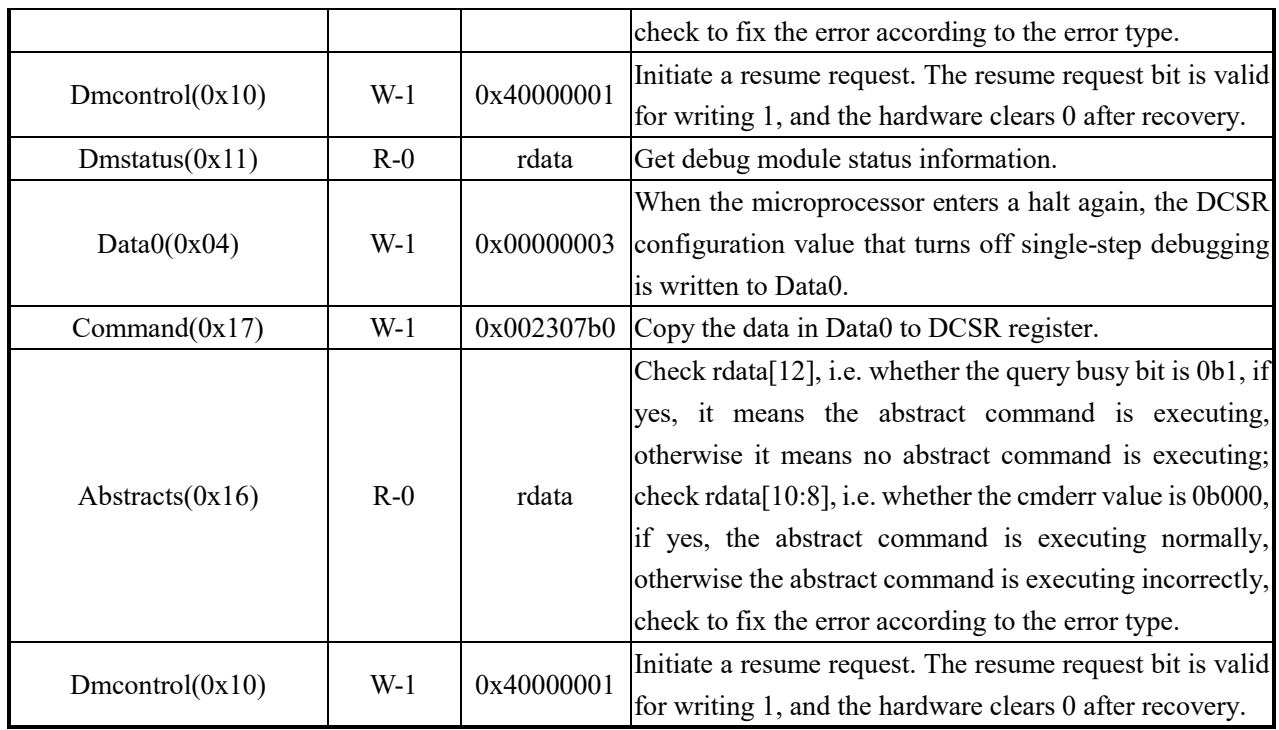

# **Set Software Breakpoints**

When debugging the QingKe V2 microprocessor online, you can insert a breakpoint by inserting the "ebreak" instruction into the program. The reference procedure is as follows.

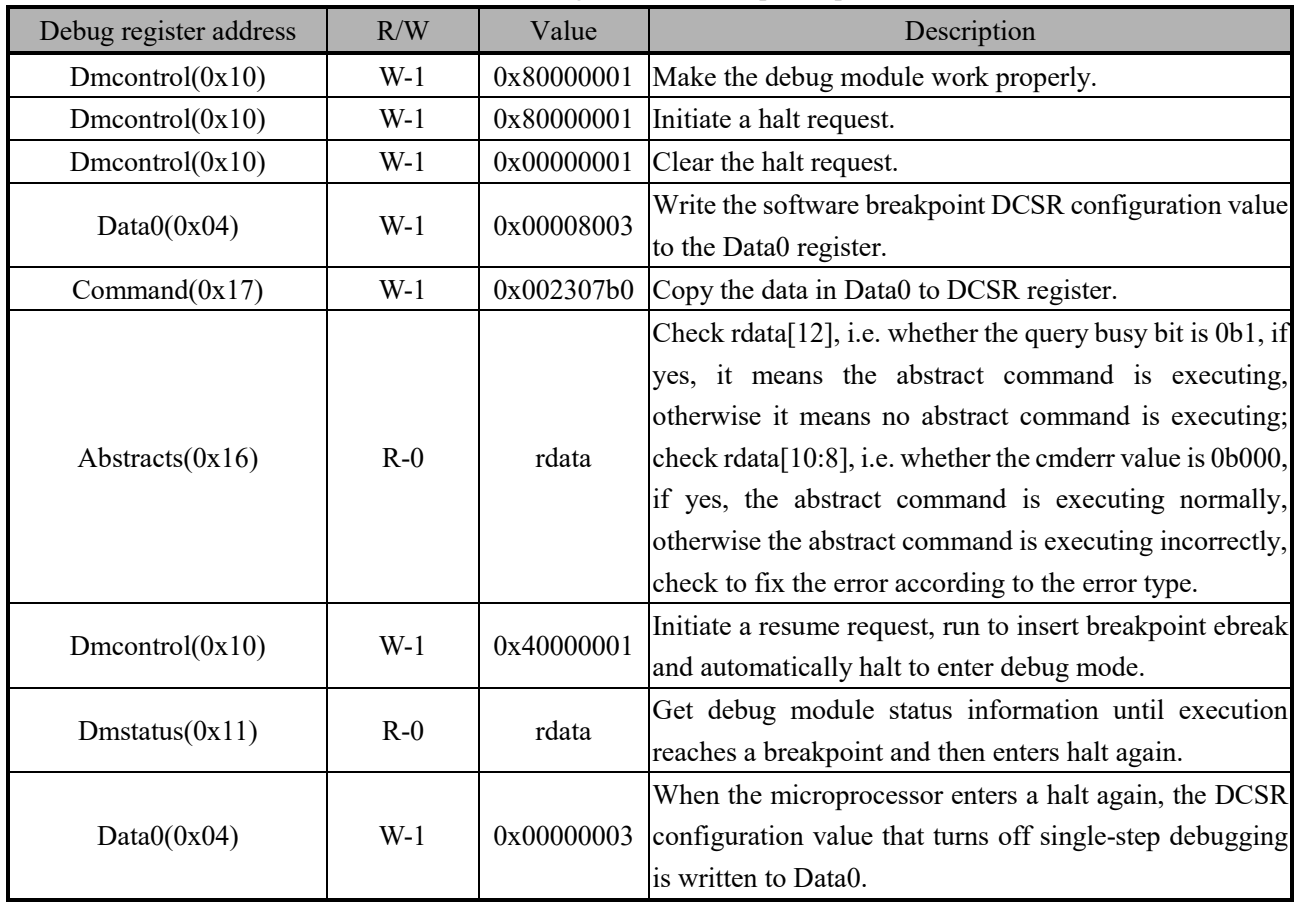

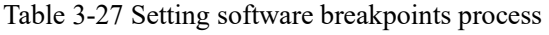

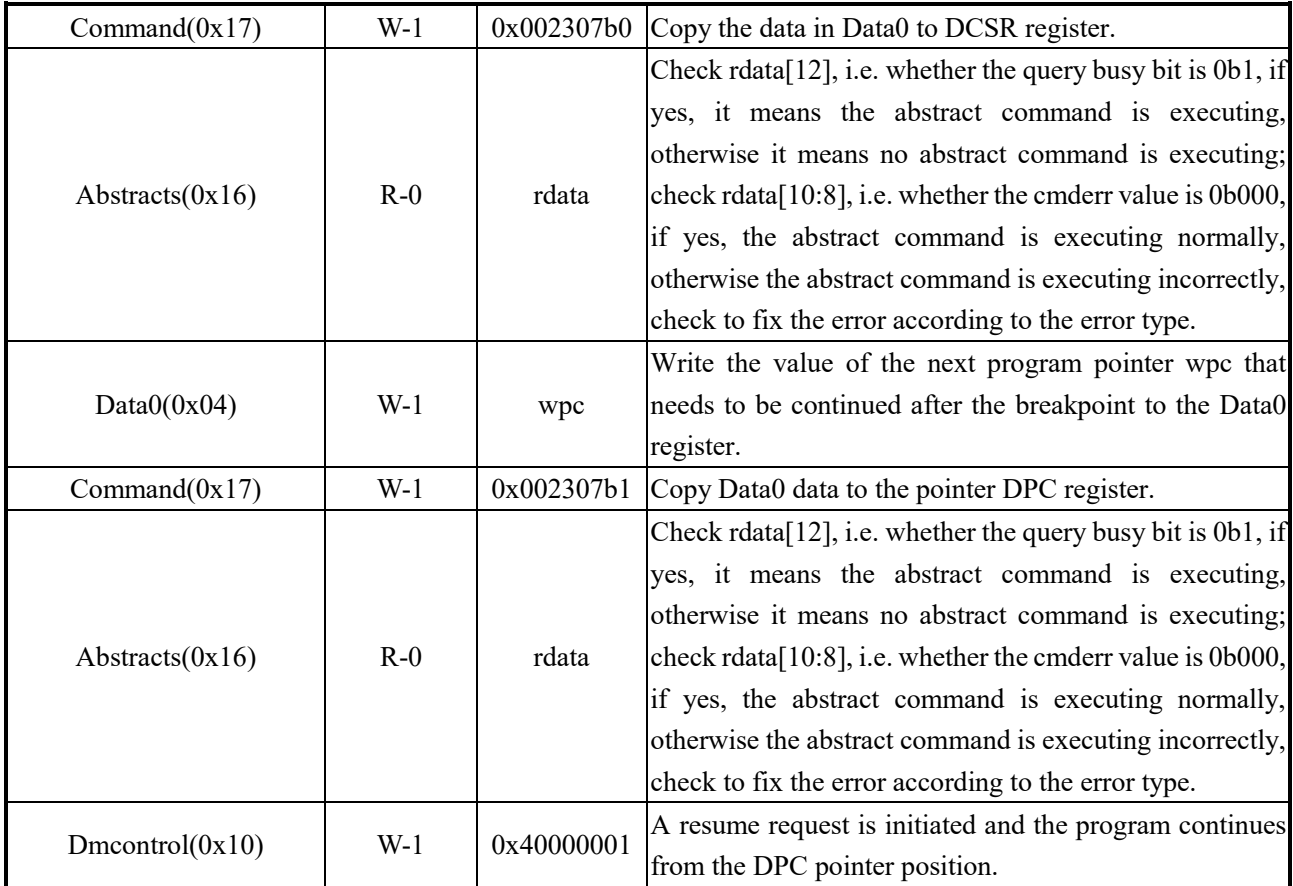